# Χρήστες του ΕΚΕΦΕ 'Δ' στο eduroam

### Οδηγίες Ρύθμισης για ANDROID

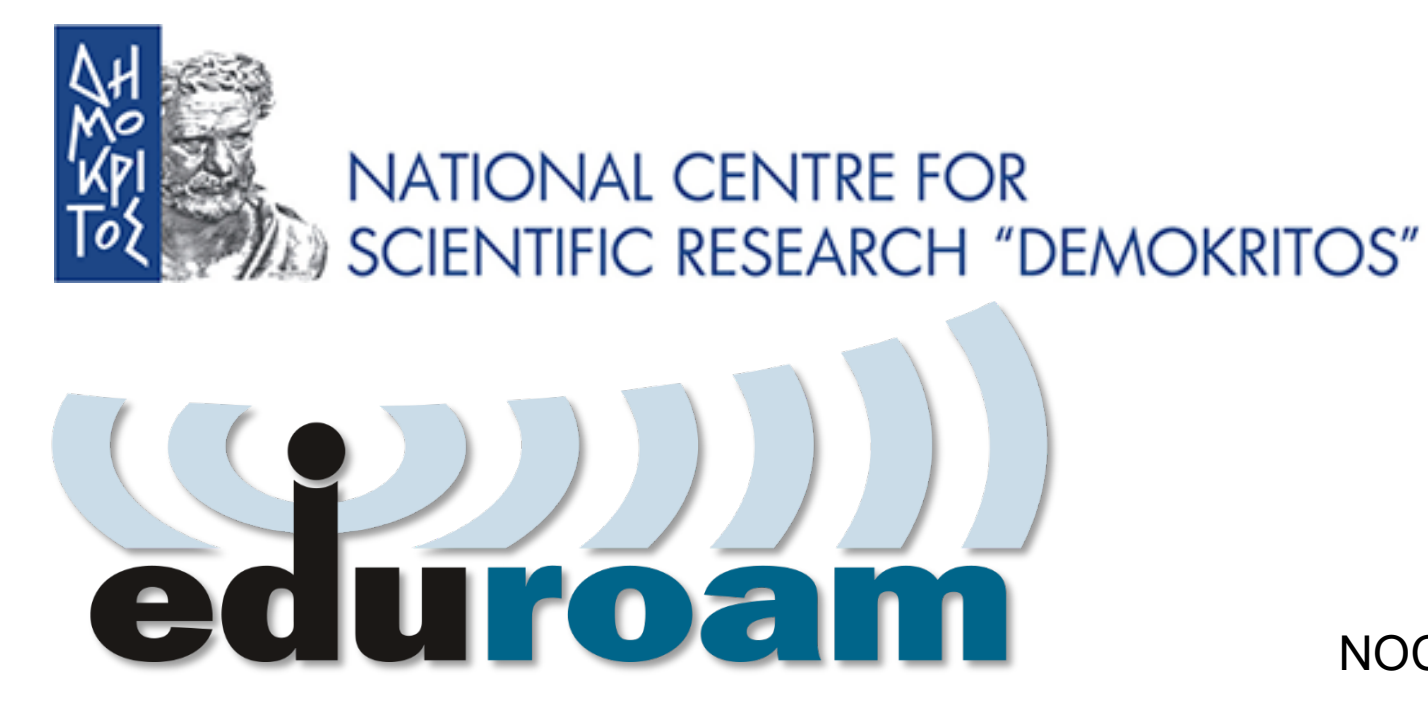

NOC - eGOV Infrastructures 25/10/2023

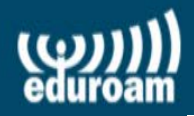

Κόσμο.

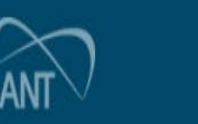

## **Ρύθμιση συσκευών Android Ρύθμιση συσκευών android**

- 1) google play εγκατάσταση εφαρμογής: geteduroam
- 2) χρήση geteduroam για ρύθμιση WiFi.
- 3) Δοκιμή σύνδεσης στο δίκτυο
- eduroam εντός του ΕΚΕΦΕ 'Δ
- 4) Σύνδεση στο δίκτυο eduroam
- 

σε οποιαδήποτε τοποθεσία στον

#### google play εγκατάσταση εφαρμογής: geteduroam

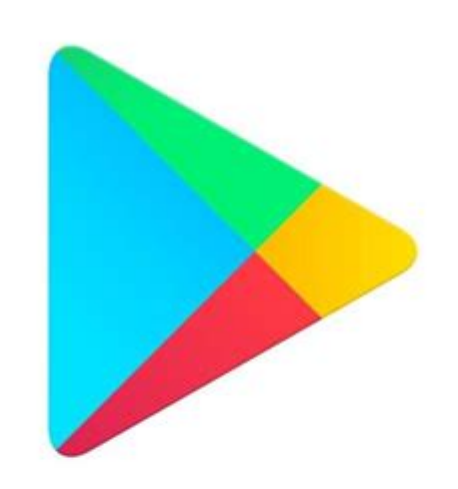

# **Google Play**

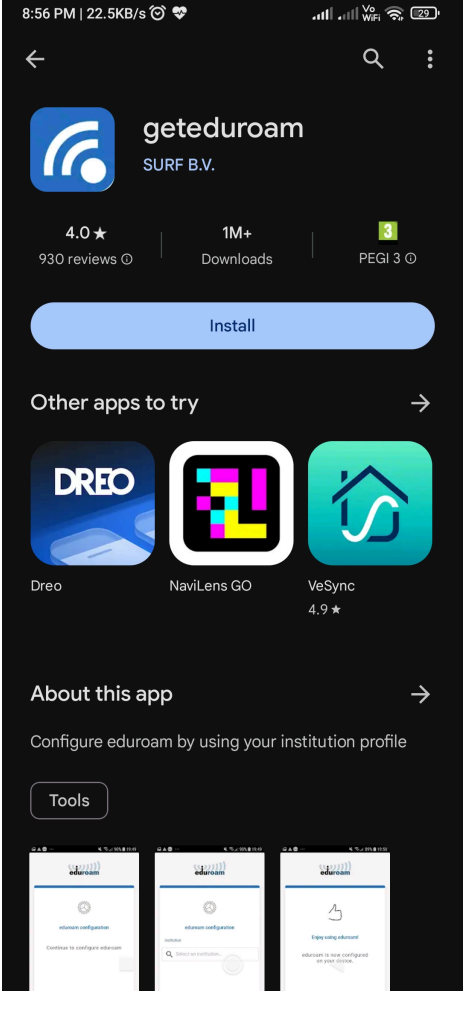

#### χρήση geteduroam για ρύθμιση WiFi.

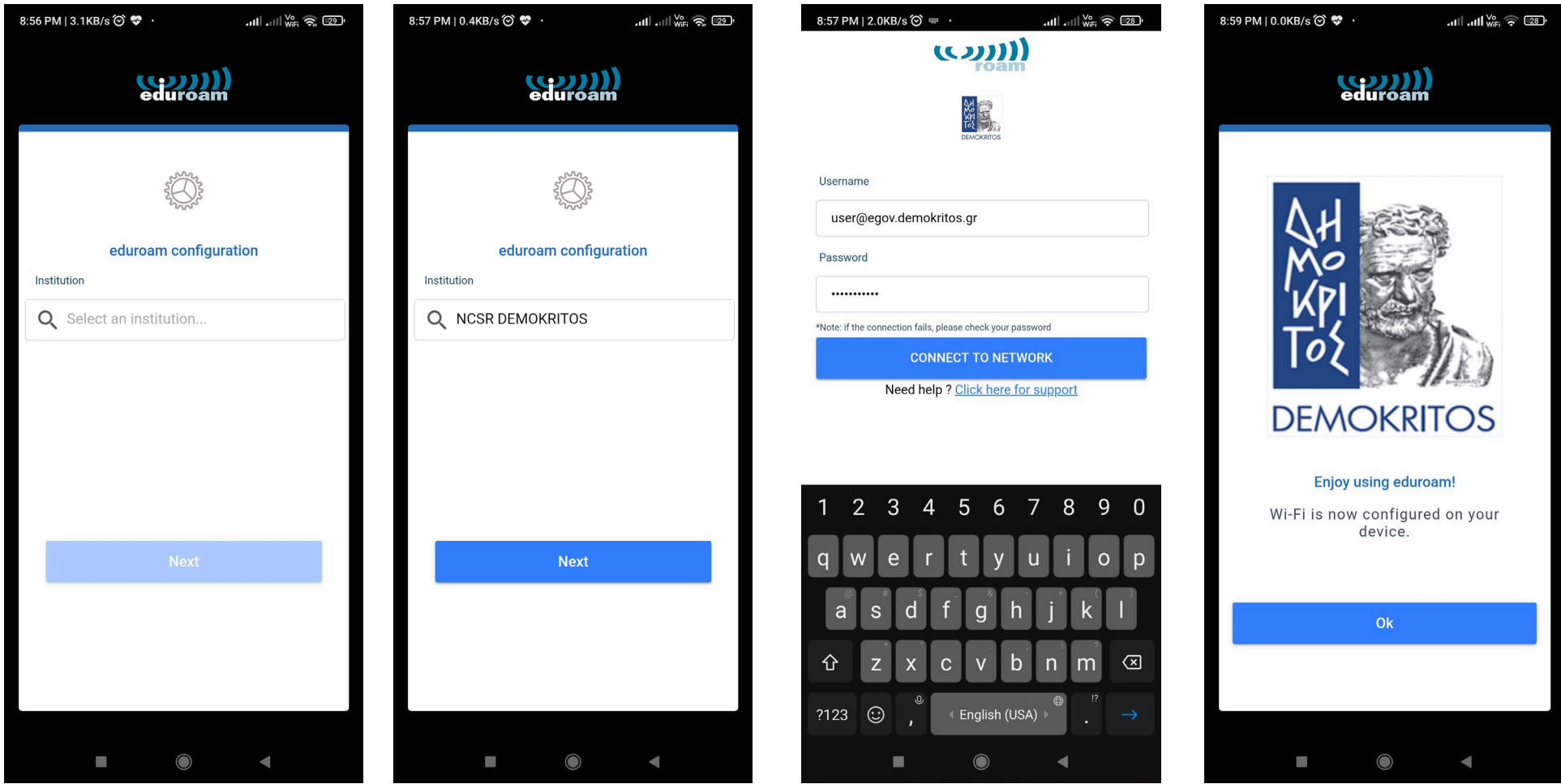

# Χρήστες του ΕΚΕΦΕ 'Δ' στο eduroam

### Οδηγίες Ρύθμισης για ANDROID

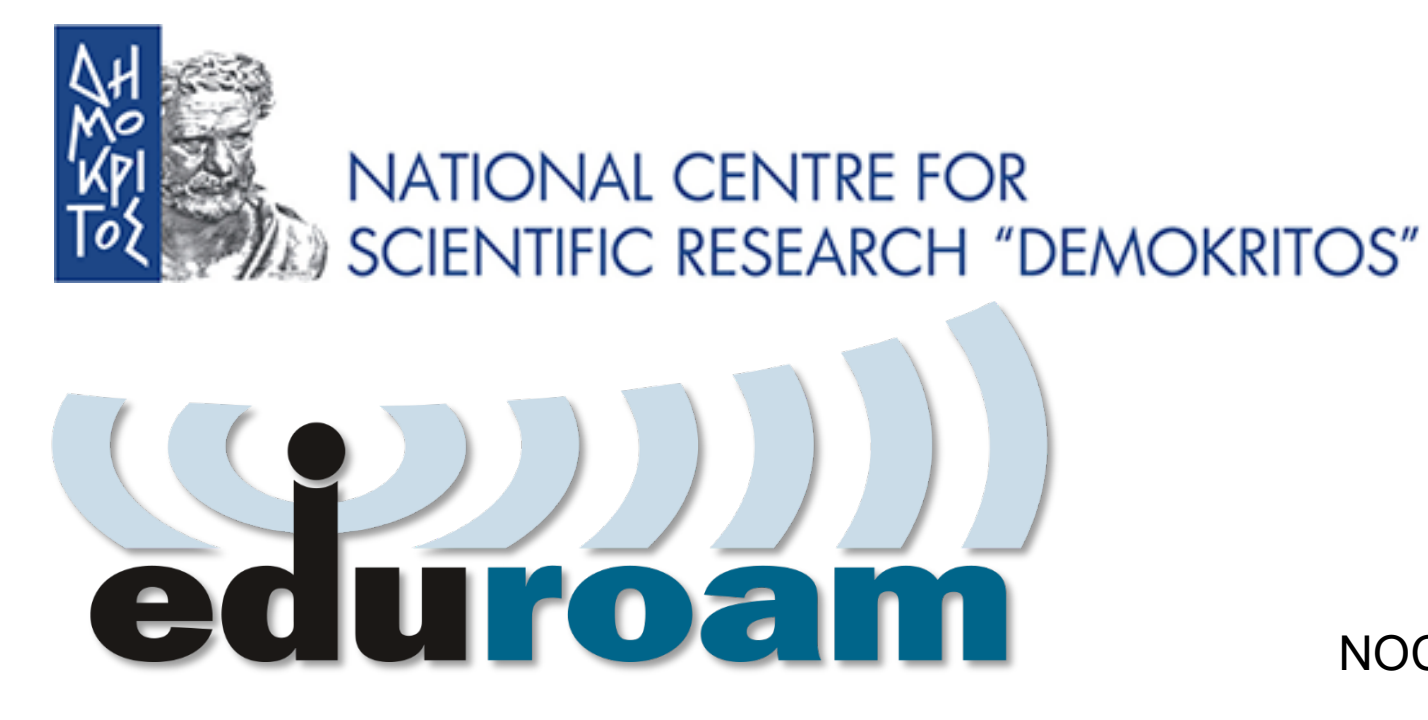

NOC - eGOV Infrastructures 25/10/2023